# **WELCOME TO OUR ONLINE ORDERING PORTAL**

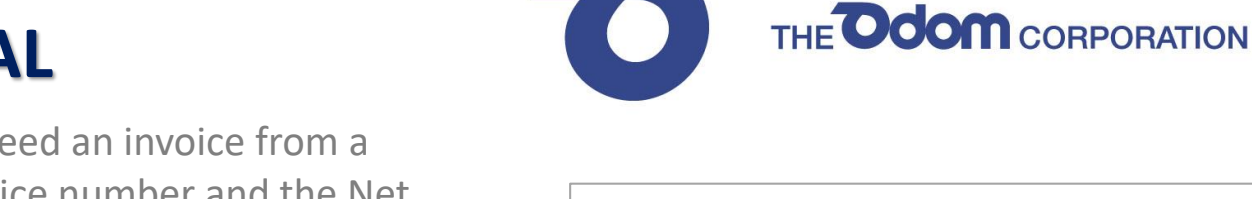

 $\overline{\phantom{0}}$ 

To setup your account you'll need an invoice from a recent delivery. Enter the invoice number and the Net Invoice Total. Next, provide your email, create a password and click register. You're all set!

THE Odom CORPORATION

ABC123 **Customer** ABC123

Stop#

## **Take a quick tour using the next few pages of this guide**

ACCOUNT NAME ACCOUNT ADDRESS CITY, STATE, ZIP

**Customer** 

Phone

**Date** 

Fax

**Terms** 

Remit To:

P.O. Box 94057

**Mail To:** 

**Contact** 

**Invoice#** 

Qty Item

Seattle, WA 98124-9457

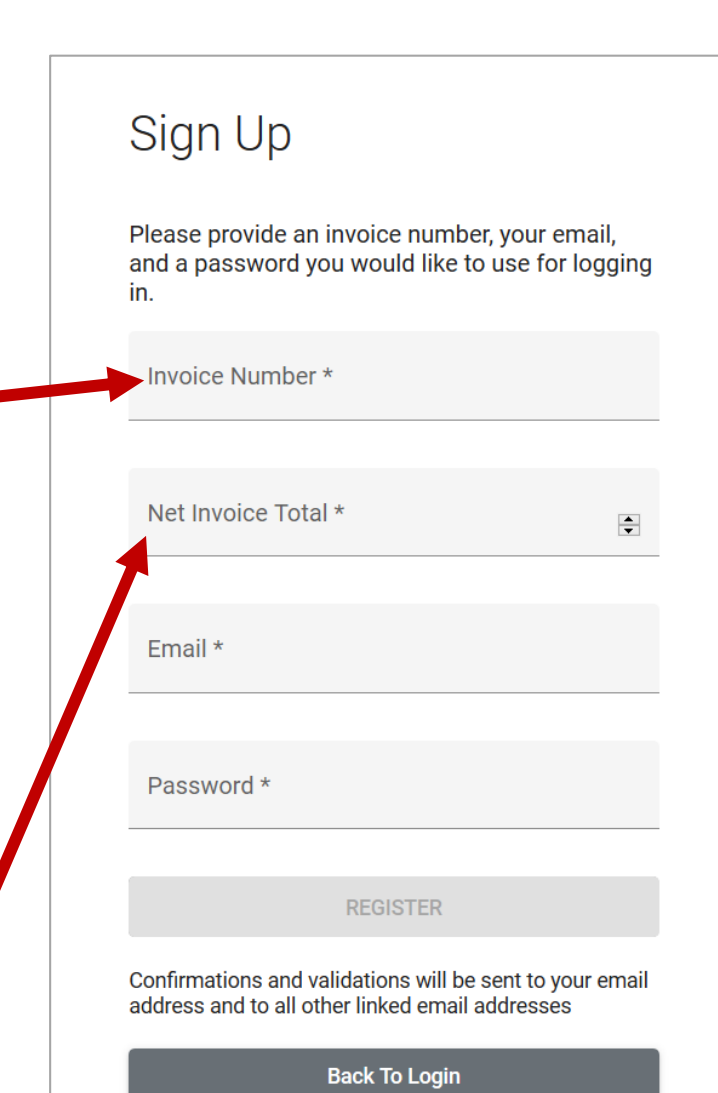

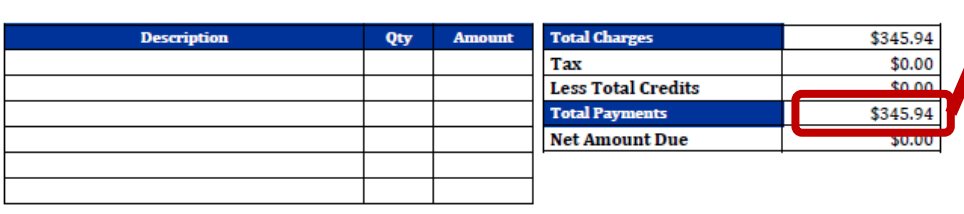

000000123A | 04/01/2020 | Deliver | 1 | Jill Driver | Bob Salesman

PO#

**Item Description** 

ACCOUNT NAME ACCOUNT ADDRESS CITY, STATE, ZIP

**Ship To:** 

Price

**Printed** 

Page **Invoice** 

**License#** 

**Driver** 

**Disc** 

1 000000123A

> **License Exp** 09/30/2020

**Sales Rep** 

**Dep** 

**Total** 

04/01/2020

## **HOME PAGE OVERVIEW**

#### **YOUR ACCOUNT**

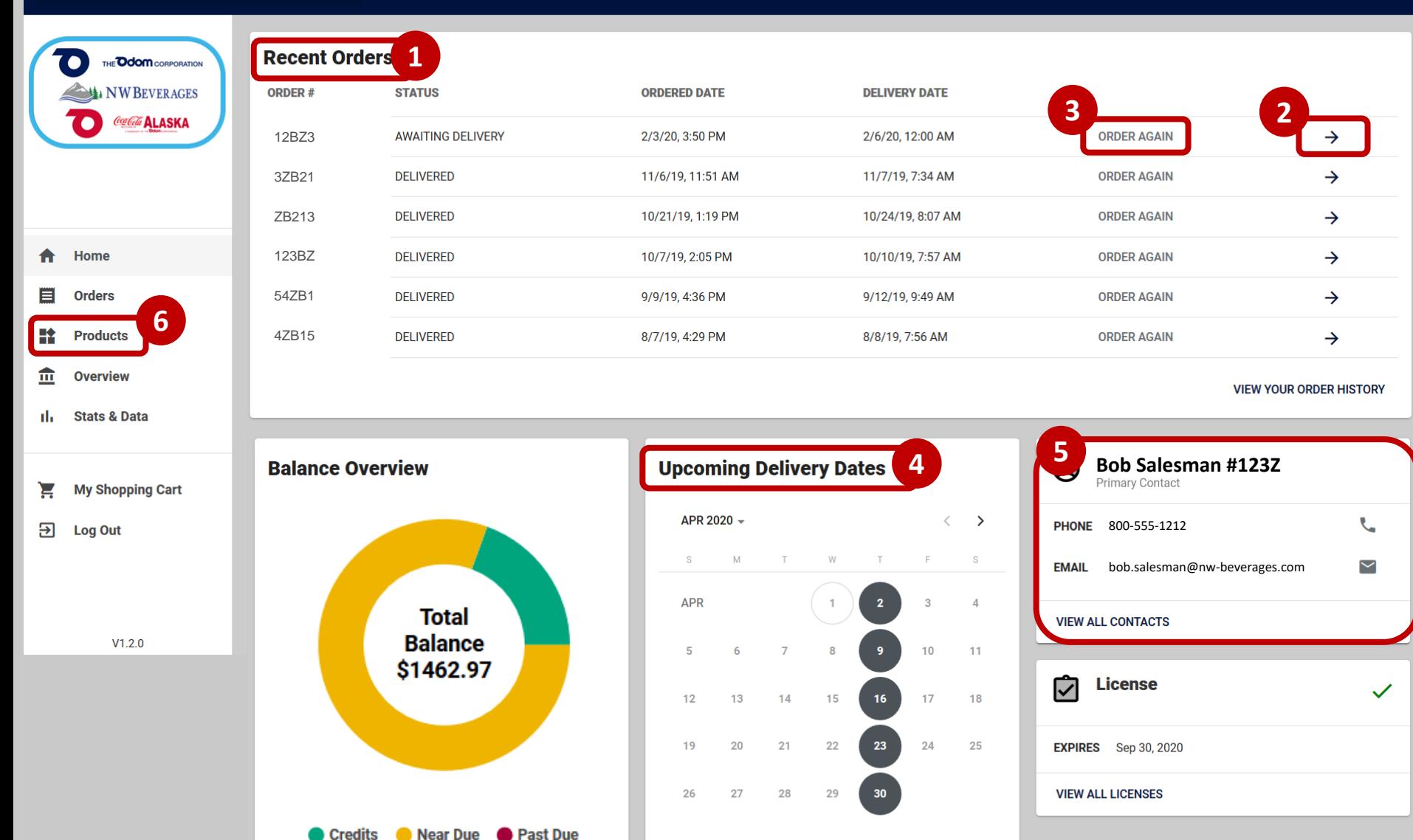

- 1. Recent Orders the last 6 orders placed are listed
- 2. Click the arrow to see an order's products, date, and price details
- 3. Click **Order Again** to add all products on an order to the shopping cart
- 4. Delivery Dates the next ten scheduled delivery dates are
- 5. Contact information for your sales rep
- 6. Click **Products** on the left

**YOUR ACCOUNT**

### **PRODUCTS PAGE OVERVIEW**

\$3,044.40

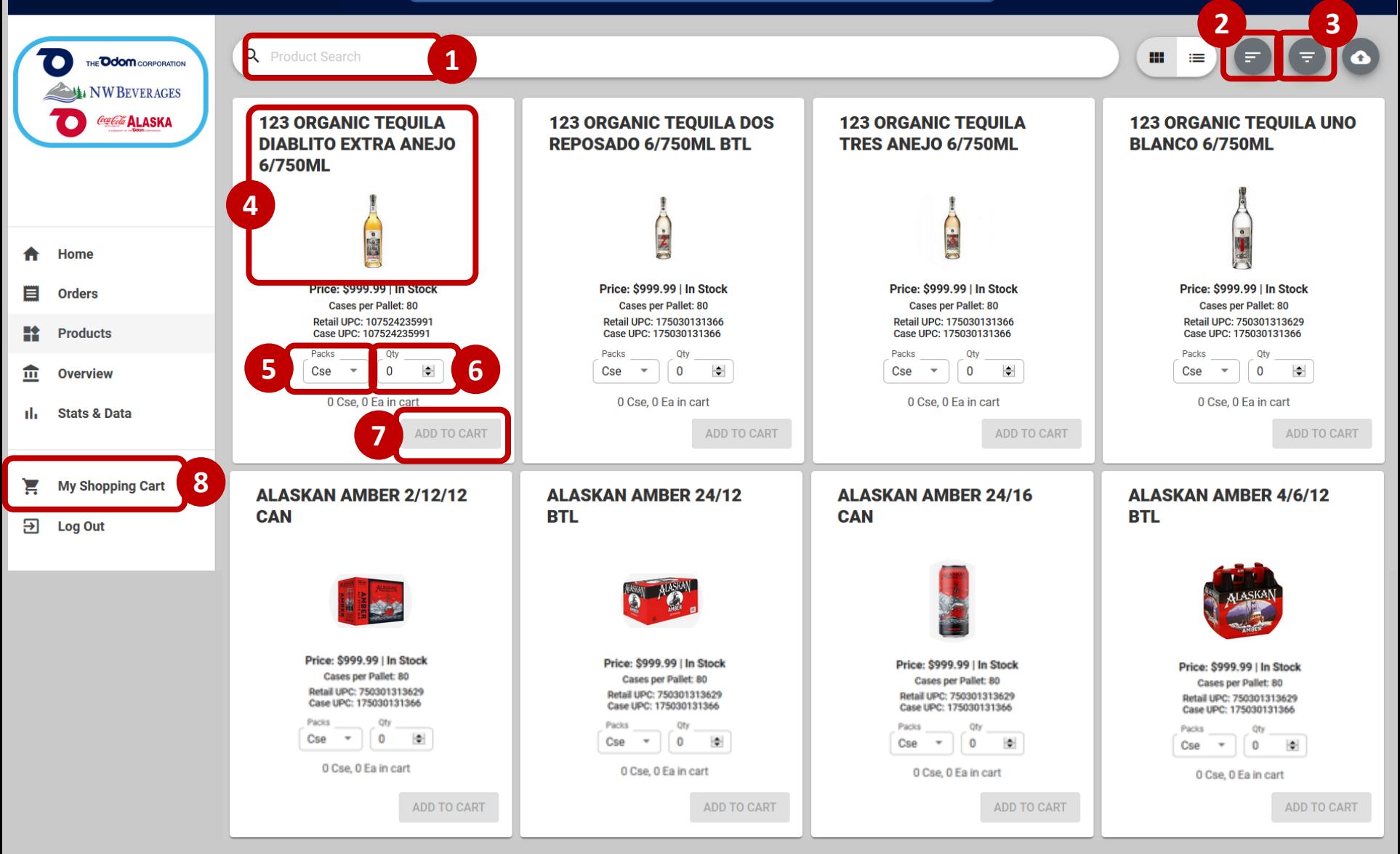

- 1. Use the **Search** box to find specific products
- 2. Click the **Sort** icon to select how the page will be ordered
- 3. Click the **Funnel** icon to filter the product list
- 4. Click a product to see additional details
- 5. Select the **Pack** to order case or each
- 6. Enter the **Qty** to order
- 7. Click **Add to Cart**
- 8. Click **My Shopping Cart** to checkout

## **YOUR ACCOUNT AND RESIDENT ASSESSED ASSESSED ASSESSED ASSESSED ASSESSED ASSESSED ASSESSED ASSESSED ASSESSED ASSESS**

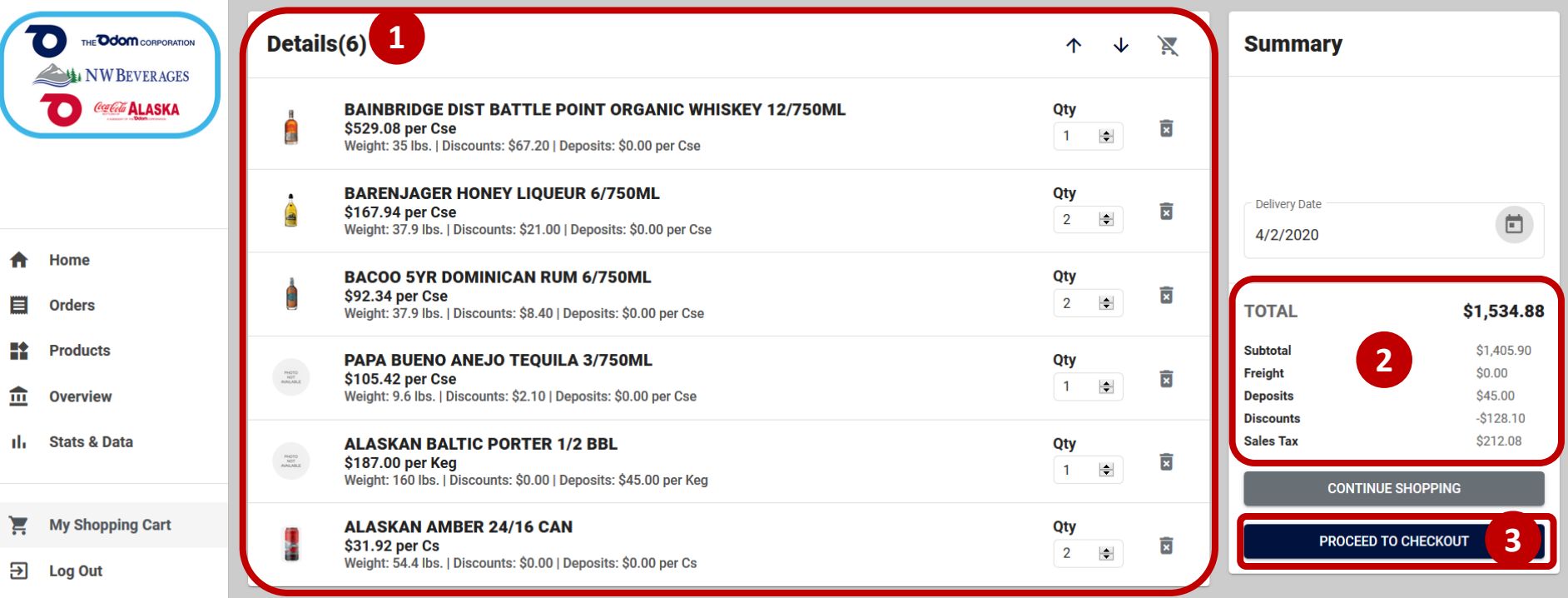

- 1. Review the order details:
	- a. Verify the products and quantities being ordered.
	- b. Use the spinners to adjust the quantity
	- c. Click the trash can to remove a product from the order
- 2. Note the price breakdown of the order
- 3. Click **Proceed to Checkout or c**lick **Continue Shopping** to exit the cart and add more product(s) to the order

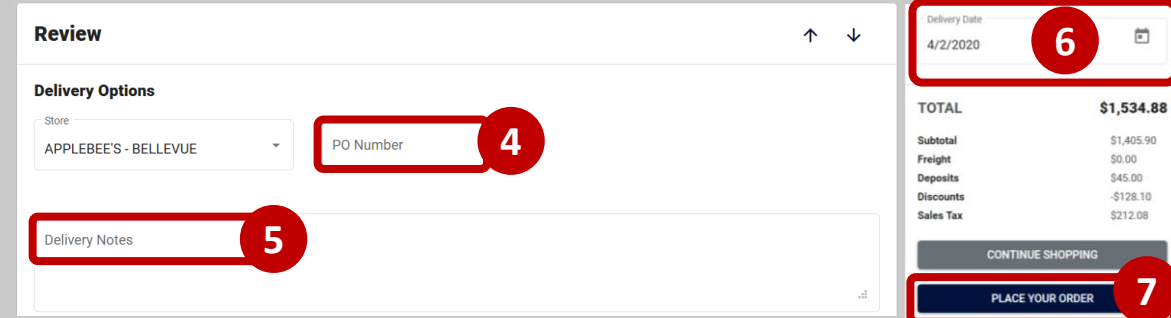

- 4. Enter a PO Number (optional)
- 5. Enter any Delivery Notes (optional)
- 6. Set the Delivery Date
- 7. Click **Place Your Order** to send the order to the distributor